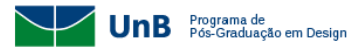

# **INSTRUÇÕES QUE DEVERÃO SER SEGUIDAS APÓS A APROVAÇÃO DA DEFESA**

#### **ASSINATURA DOS DOCUMENTOS RELATIVOS À BANCA DE DEFESA**

Assinar eletronicamente, no [sistema SEI,](https://sei.unb.br/sei/controlador_externo.php?acao=usuario_externo_logar&acao_origem=usuario_externo_enviar_cadastro&id_orgao_acesso_externo=0) os seguintes documentos relativos à Banca de Defesa (estes documentos estarão disponíveis no sistema em até 10 dias após a realização da banca):

- Relatório de Defesa;

- Ata de Defesa;
- Declaração de Ciência de Propriedade Intelectual;

- Declaração de Originalidade.

Obs.: para acessar o [sistema](https://sei.unb.br/sei/controlador_externo.php?acao=usuario_externo_logar&acao_origem=usuario_externo_enviar_cadastro&id_orgao_acesso_externo=0) SEI, utilize seu e-mail pessoal informado no processo seletivo de ingresso no curso e a senha do SIGAA.

Obs.: para assinar os documentos eletronicamente é necessário acessar cada um dos documentos dentro do sistema SEI, clicar na caneta de assinatura e digitar a senha de acesso novamente.

#### **DOCUMENTOS PARA PREENCHIMENTO E ENVIO**

- Enviar, em um único e-mail, os documentos descritos nos **itens 1 a 5** (abaixo) para o e-mail [ppgdesign@unb.br,](mailto:ppgdesign@unb.br) em até 30 dias corridos após a data da Defesa, com o assunto "Obtenção de Diploma".

- Os documentos descritos nos **itens 3 a 5** (abaixo) devem ser preenchidos digitalmente e devem ser assinados eletronicamente ou com a inserção de uma assinatura digitalizada.

- O título da Dissertação não pode ser alterado. O(a) discente deverá inserir em todos os documentos o mesmo título que foi utilizado para a marcação da banca de Defesa.

#### **1. Dissertação**

- Concluir todas as modificações sugeridas pelos(as) membros da Banca Examinadora;

- Concluir todas as modificações sugeridas pelo(a) orientador(a), em caráter definitivo;

- Formatar a Dissertação (recomenda-se utilizar as Normas da ABNT para formatação);

- A folha de aprovação deve ser gerada pelo(a) próprio(a) discente inserindo os nomes completos dos(as) membros efetivos da banca examinadora e do(a) próprio discente. Não são necessárias assinaturas neste documento. (recomenda-se utilizar as Normas da ABNT para formatação);

- Gerar [a Ficha Catalográfica](https://www.bce.unb.br/elaboracao-de-fichas-catalograficas/) da BCE-UnB e inserir da Dissertação;

- Salvar a Dissertação em formato PDF.

- Obs.: o arquivo da Dissertação deve ter no máximo 200MB.

# **2. Dados da Dissertação**

- Preencher os [dados da Dissertação](https://ppgdesign.unb.br/images/Espaco-do-aluno/bancas/dados-dissertacao.docx) e salvar o documento em formato doc.

# **3. Termo do Repositório Institucional**

- Preencher o Termo do Repositório Institucional [de Teses e Dissertações Eletrônicas \(TDE\) na Biblioteca Digital de Teses e](https://ppgdesign.unb.br/images/Espaco-do-aluno/bancas/repositorio-institucional.docx)  [Dissertações \(BDTD\)](https://ppgdesign.unb.br/images/Espaco-do-aluno/bancas/repositorio-institucional.docx) e salvar o documento em formato PDF.

Obs.: em caso de recebimento de bolsa durante o curso, informar a "agência de fomento" (Ex.: CAPES, FAP, UNB).

Obs.: em caso de liberação para publicação parcial, o(a) discente deverá preencher também o [Formulário de Justificativa.](https://ppgdesign.unb.br/images/Espaco-do-aluno/bancas/Modelo_Justificativa_Pedido_Parcial.docx)

Obs.: Informações adicionais poderão ser obtidas através do site da [Biblioteca Central](https://bce.unb.br/bibliotecas-digitais/repositorio/teses-e-dissertacoes/) da UnB.

# **4. Termo SUCUPIRA**

- Preencher o [Termo Sucupira](https://ppgdesign.unb.br/images/Espaco-do-aluno/bancas/termo-sucupira.docx) e salvar o documento em formato PDF.

# **5. Questionário CAPES**

- Preencher o [Questionário CAPES](https://ppgdesign.unb.br/images/Espaco-do-aluno/bancas/questionario-capes.docx) e salvar o documento em formato PDF.

#### **PROCEDIMENTOS NO SISTEMA SIGAA**

- Dentro do sistema [SIGAA,](https://sigaa.unb.br/sigaa/verTelaLogin.do;jsessionid=94EF5CC435D713B505118C6B3AE0BE22.sigaa14) o(a) discente deverá seguir os passos descritos nas páginas 36 a 40 do [Manual do sistema SIGAA](https://portalsig.unb.br/images/Manuais/versao_preliminar_-_Portal_do_Discente_Aba_Ensino.pdf) (tópico "Acompanhar Procedimentos após a Defesa").

Obs.: os passos descritos acima exigem ações do(a) discente, do(a) orientador e da secretaria de pós-graduação. Assim, pedimos a gentileza de nos informar via e-mail [\(ppgdesign@unb.br\)](mailto:ppgdesign@unb.br) a finalização de cada passo de sua responsabilidade, para que possamos seguir o fluxo das etapas no SIGAA.

#### **EMISSÃO DO DIPLOMA**

- O diploma será emitido, apenas em formato digital, a partir de 20 dias após a execução das ações descritas neste documento.

- Link para o(a) discente acessar e fazer o download do diploma:<https://servicos.unb.br/publico/#/validardiploma>
- Dentro do link citado acima, acessar "Buscar Diploma" e digitar seu CPF.

# **REPOSITÓRIO INSTITUCIONAL**

- A Dissertação será disponibilizada n[o Repositório Institucional](https://www.ppgdesign.unb.br/publicacoes-novo/dissertacoes) pela [BCE/UnB.](http://repositorio.unb.br/jspui/)